УДК 621.313:681.3

В.И. Милых, Н.В. Полякова

# **АВТОМАТИЗИРОВАННЫЕ РАСЧЕТЫ В ПРОГРАММНОЙ СРЕДЕ FEMM ДИНАМИКИ ЭЛЕКТРОМАГНИТНЫХ ПРОЦЕССОВ ТУРБОГЕНЕРАТОРОВ**

*Представлені принципи автоматизованих розрахунків у програмному середовищі пакету FEMM для аналізу динаміки електромагнітних процесів в турбогенераторах. Це реалізовано у вигляді скрипта на алгоритмічній мові Lua. Часові функції електромагнітних величин отримуються за допомогою багатопозиційних розрахунків магнітного поля із забезпеченням його обертання разом із ротором турбогенератора.* Бібл. 9, рис. 5.

Ключові слова: програма FEMM, турбогенератор, магнітне поле, електромагнітні процеси, динаміка змінення, авто**матизовані розрахунки, Lua скрипт.**

*Представлены принципы автоматизированных расчетов в программной среде пакета FEMM для анализа динамики электромагнитных процессов в турбогенераторах. Это реализовано в виде скрипта на алгоритмическом языке Lua. Временные функции электромагнитных величин получаются посредством многопозиционных расчетов магнитного поля с обеспечением его вращения вместе с ротором турбогенератора.* Библ. 9, рис. 5.

*Ключевые слова:* **программа FEMM, турбогенератор, магнитное поле, электромагнитные процессы, динамика изменения, автоматизированные расчеты, Lua скрипт.**

**Введение.** Для расчетов двухмерных магнитных полей (МП) различных электротехнических устройств широко используется программа FEMM [1], основанная на методе конечных элементов. Она эффективна и для электрических машин (ЭМ) классической конструкции при практически плоскопараллельном МП в пределах их активной части, например, турбогенераторов (ТГ) [2]. Эта программа освободила расчетчиков ЭМ от разработки математических моделей МП и программирования, и их высокую производительность обеспечивает ее удобный интерфейс.

Основное время пользователей программы FEMM тратится на «ручное» построение *графических моделей*, отображающих конструкцию ЭМ, и *физических моделей*, отображающих свойства материалов и токонесущих обмоток и постоянных магнитов, а также на «извлечение» результатов расчета.

Решению проблемы построения расчетных моделей ЭМ способствует интегрированный в программу FEMM алгоритмический язык Lua. Опыт реализации этого на примере ТГ есть в [3]. Из остающихся проблем выделяется большой расход времени при многовариантных расчетах МП и электромагнитных параметров ЭМ. Это необходимо, например, для исследования динамики электромагнитных процессов, таких как в [4-6]. При этом требуется варьирование токами обмоток, геометрией и размерами, взаимным положением неподвижных и подвижных частей.

**Целью** данной работы является представление принципов составления скрипта Lua для автоматизированных расчетов динамики электромагнитных процессов в ЭМ в программной среде FEMM на примере турбогенератора – одного из наиболее крупных и ответственных представителей их семейства [7].

Требованиями к такой программе являются универсальность с точки зрения геометрии и размеров ТГ, а также установившихся режимов их работы (холостой ход, нагрузка, короткое замыкание) при минимуме вводимой информации – только в числовой форме. К решаемым задачам относятся как автоматизированное управление процессом расчетов МП при его вращении вместе с ротором, так и формирование и сохранение результатов расчетов. В данной работе показано «извлечение» дискретных временных функций: магнитное потокосцепление (МПС) фазной обмотки статора; силы, действующие на токонесущие и ферромагнитные элементы конструкции; магнитная индукция (МИ) в неподвижных точках; электромагнитный момент (ЭММ). Если надо, то этот перечень можно расширить в рамках созданной программы.

Основой разработанного скрипта Lua является заранее подготовленная для среды FEMM расчетная модель электромагнитной системы ТГ (графическая и физическая ее составляющие). Это делается в «ручном» режиме в соответствии с инструкциями к программе FEMM, а в нашем случае это сделано посредством скрипта Lua, опубликованного в [3].

Целесообразность и эффективность достаточно сложных скриптов Lua заключается в том, что программы пишутся один раз, а используется бесчисленное число раз и любым количеством пользователей. Кроме того, при небольших доработках скрипты можно применить для расчетов других типов ЭМ и прочих электротехнических устройств.

**Объект исследования.** Для иллюстраций здесь, как и в [3], взяли ТГ мощностью 340 МВт, параметры которого есть далее в файле исходных данных.

Для расчета МП в программе FEMM модель электромагнитной системы ТГ в его поперечном сечении выглядит, как на рис. 1. Здесь разной штриховкой проводников в пазах статора показаны фазные зоны его обмотки *А–А'* , *В–В'* и *С–С'* . При работе с моделью ТГ используется прямоугольная система координат *x*, *y* и в исходной позиции принято: МДС фазной обмотки *А–А'* и продольная ось ротора *d* ориентированы по оси *у*; с осью *х* будут совпадать оси симметрии пазов или зубцов статора – в зависимости от значения относительного укорочения обмотки статора *s*. Это регулируется в программе по ширине фазной зоны обмотки статора в зубцовых делениях *zs*, формула для которой есть в [3], а также прописана в представляемом далее скрипте.

© В.И. Милых, Н.В. Полякова

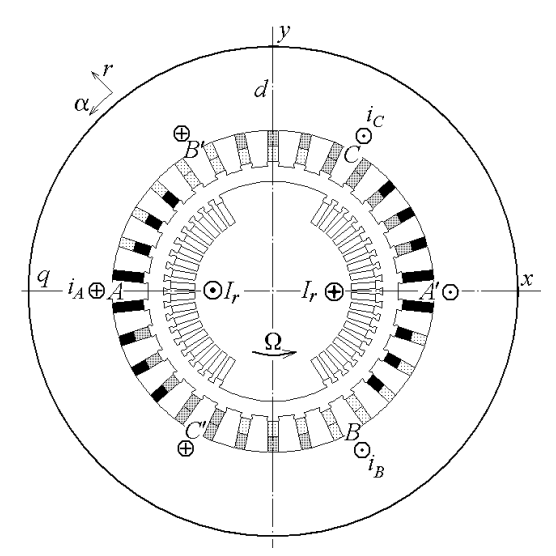

Рис. 1. Модель электромагнитной системы ТГ в его поперечном сечении

Вид заранее подготовленной (тип файла - Femme Document) и вызванной на экран компьютера в среде **FEMM** расчетной модели TГ представлен на рис. 2.

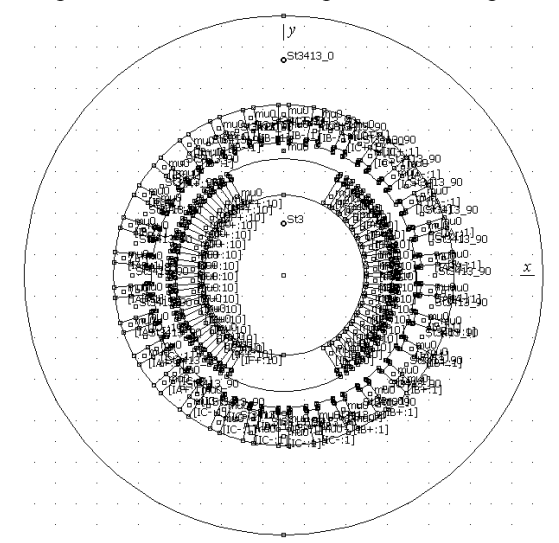

Рис. 2. Исходная физико-геометрическая модель ТГ

При формировании физико-геометрической модели ТГ его элементы объединены в группы с целью оперирования с ними, как с отдельными единицами области расчета. Конкретно, пронумерованы следующие группы: 1 - сердечник статора; 2, 3, 4, 5, 6, 7 - фазные зоны A, B, C, A', B', C' обмотки статора, соответственно (рис. 1),  $9$  – все элементы ротора,  $0$  – все остальное (зазор), 8 - резерв.

Теоретические основы. Временные функции электромагнитных величин и. в том числе, силовых действий получаются посредством многопозиционных расчетов МП, как это теоретически обосновано в [4-6], для задаваемого с шагом  $\Delta t$  временного ряда

$$
t_k = \Delta t (k-1); \quad k=1, 2, ..., na
$$
 (1)

с обеспечением вращения ротора посредством его установки в угловые позиции

$$
\alpha_k = \Delta \alpha (k-1); \quad k=1, 2, ..., na,
$$
 (2)

и синхронного вращения МП статора симметричной системой фазных токов в стержнях его обмотки:

$$
i_{As} = I_m \cos(\omega t_k + \beta) ; i_{Bs} = I_m \cos(\omega t_k - \frac{2}{3}\pi + \beta) ;
$$
  

$$
i_{Cs} = I_m \cos(\omega t_k + \frac{2}{3}\pi + \beta) , k = 1, 2, ..., na,
$$
 (3)

где па - минимальное число позиций, позволяющее сформировать конкретные временные функции на их периоде изменения;  $\Delta \alpha = \Omega \cdot \Delta t$  - угловой шаг вращения ротора;  $\Omega$  – угловая скорость;  $I_m$  – амплитуда токов в параллельных ветвях фазной обмотки статора;  $\omega$  угловая частота;  $\beta$  - угловое смещение оси, по которой действует МДС трехфазной обмотки статора, по отношению к продольной оси ротора d [8].

В итоге искомые временные функции разных величин представлялись дискретным числовым рядом

$$
\Gamma(t_k), \quad k=1,2,...,na,\tag{4}
$$

где Г - пока некий обобщенный символ функции.

Временные функции  $\Gamma(t)$  разных величин в ТГ имеют разные периоды повторения. Такие величины, как МИ в неподвижных точках, МПС и ЭДС обмотки статора имеют максимальный период Т, равный периоду токов статора (3). Причем эти функции подчинены условию асимметрии  $\Gamma(t+T/2) = -\Gamma(t)$ .

Поэтому для выявления функций с периодом Т необходимо их сформировать максимум на временном интервале в полпериода, т.е.  $T/2$ .

Кроме того, в симметричной трехфазной системе ТГ еще можно уменьшить число расчетов ввиду повторяемости функций  $\Gamma(t)$  трех фаз с фазовым сдвигом на Т/3. Поэтому расчеты МП с временным шагом  $\Delta t$  достаточно провести на временном интервале  $(0...T/6)$  с поворотом ротора на 60°. Тогда получатся части функции  $\Gamma(t)$  от трех фаз обмотки или в трех фазных зонах - в зависимости от рассматриваемой величины, а именно,  $\Gamma_A(t)$ ,  $\Gamma_B(t)$  и  $\Gamma_C(t)$ .

Для получения функции на полупериоде, например, для принятой за базу фазы  $A - \Gamma_A(t)$ , она сохраняется на интервале (0...7/6) и формируется ее продолжение на интервал (*Т/6...Т/3*), как  $\Gamma_A(t+T/6) = -\Gamma_B(t)$ , а на интервал  $(T/3...T/2)$  – как  $\Gamma_A(t+T/3) = \Gamma_C(t)$ .

Изложенное вносит определенность в формирование функций в представляемом далее скрипте Lua с учетом теоретических основ для их вычисления, которые указываются ниже ссылками на источники.

Дискретная функция фазной ЭДС статора  $E_s(t_k)$ получается через аналогичную функцию МПС  $\Psi_s(t_k)$ . Они, а также временные функции МИ  $B_r(t_k)$  в неподвижных точках зазора имеют указанный период Т, а необходимая теория оперирования с ними и результаты расчетов по программе представлены в [4, 8, 9].

Электродинамические усилия, действующие в пазу статора непосредственно на стержни обмотки с током (в FEMM их называют силами Лоренца), представляются угловой и радиальной составляющими и модулем, т.е.  $F_{A\alpha}(t_k)$ ,  $F_{A r}(t_k)$ ,  $F_A(t_k)$ .

Силовые действия на ферромагнитный сердечник ТГ вычисляются через тензор магнитного натяжения Максвелла. В программе представлены конкретно функции угловой составляющей силы  $F_{Ta}(t_k)$ , приложенной к зубцовому делению сердечника статора, а также радиальной силы  $F_{Tr}(t_k)$ , действующей на сердечник статора в пределах полюсного деления.

Все указанные силы имеют период повторения  $T_2$ , равный  $T/2$ , и их временные функции подчинены условию симметрии  $\Gamma(t+T/2) = \Gamma(t)$ . Поэтому, после расчетов МП на временном интервале (0...  $T/6$ ) с поворотом ротора на 60°, получаются части функции  $\Gamma(t)$  в трех фазных зонах  $B'$ , A, C', а именно,  $\Gamma_B(t)$ ,  $\Gamma_A(t)$  и  $\Gamma_{\mathcal{C}}(t)$ . И они объединяются на периоде в результирующую функцию  $\Gamma(t)$  для фазной зоны таким обра-30M:  $\Gamma_A(t) = \Gamma_B(t)$ ,  $\Gamma_A(t+T/6) = \Gamma_A(t)$ ,  $\Gamma_A(t+T/3) = \Gamma_C(t)$ .

Электромагнитный момент определяется также через тензор магнитного натяжения, а его функция  $M_{em}(t_k)$  формируется для получения среднего значения  $M_{av}$  и переменной составляющей  $dM_{em}(t_k)$ . Последняя имеет период повторения  $T_6$ , равный  $T/6$ , т.е. при указанном повороте ротора получатся ее три периода.

Для электромагнитного момента и предыдущих сил теорию и результаты можно найти в [4, 5].

В созданном скрипте Lua также формируются функции переменной составляющей МИ в точках, связанных с вращающимся ротором [4], проводится гармонический анализ всех периодических величин [4-6], определяется ряд электрических и энергетических параметров ТГ, их фазовые соотношения [8, 9]. Но в данной статье это не представлено для ограничения ее объема. Для этого же в представленном скрипте однотипные действия приводятся выборочно.

Общая характеристика языка Lua. Текстовые файлы скриптов и файлов данных можно писать в редакторе Блокнот.

Язык Lua, как и другие языки программирования, позволяет создавать циклы, условные операторы, процедуры, выполнять вычисления по математическим формулам, по стандартным и созданным самостоятельно функциям. Например, есть стандартные функции: ceil - целая часть результата; sqrt - корень квадратный; sin, cos, tan, atan - синус, косинус, тангенс, арктангенс и др. При вычислении по тригонометрическим функциям углы задаются в радианах, а при работе с геометрическими объектами Lua оперирует углами в градусах. Есть встроенное число  $\pi - Pi$ .

В скрипте Lua команды, начинающиеся с то или mi, являются стандартными процедурами. Их описание можно найти через кнопку Help в рабочем окне FEMM, войдя затем в раздел Lua Scripting [1].

Приведем часто встречающиеся у нас команды: 1) *mo selectblock* $(x, y)$  – выбор ближайшего к точке  $(x,y)$  блока; 2) *mo groupselectblock(n)* – выбор группы блоков с номером *n*; 3) *mo blockintegral(k)* – вычисление интегральной величины для выделенного блока, заданной номером  $k$ ; 4) *mo* clearblock() – очистка выделения ранее выбранных блоков; 5) A, Bx, By = mo getpointvalues $(x, y)$  – извлечение векторного магнитного потенциала (ВМП) и составляющих МИ для заданной координатами (х, у) точки.

Строки программы или их правая часть, начинающиеся с двойного дефиса --, являются комментариями и не влияют на ее работу.

Значения различных параметров ТГ и обслуживающих локальных констант и переменных можно задавать непосредственно в программе Lua, а также вводить из заранее подготовленных текстовых файлов. Рациональным является и принят в этой работе подход, когда все параметры, характеризующие данную задачу и возможно меняющиеся для разных вариантов ТГ, вводятся из заранее подготовленного файла.

В операторах write, для записи результатов в файл, опция "\r\n" дает переход на новую строку, а использование символов типа %5.2f является форматом (format) печати, т.е. в данном случае под число выделяется 5 позиций, а две - под дробную часть.

Файл исходных данных для скрипта Lua. Внешнее имя файла данных скрипт Lua запрашивает после его запуска оператором с «подсказкой»: File dan=prompt ("Введите имя файла")

Необходимое имя набирается с клавиатуры и вводится нажатием Enter. После этого скрипт открывает файл для чтения ("г") и присваивает ему внутреннее имя, например, f d с расширением txt, т.е. f  $d =$  openfile (File dan .. ".txt", "r")

Оператор чтения  $read(f_d, "*n", "*1")$ из очередной строки считает значения стольких числовых или строковых данных, сколько раз в нем фигурирует опция "\*n", а опцией "\*1" будет сделан перевод на новую строку, т.е. оставшийся в строке любой текст игнорируется и используется расчетчиком как комментарий (у нас отделяется символом :).

Файл ланных начинается со строк любых комментариев. Они не участвуют в работе программы, но при вводе информации главной программой должны быть прочитаны - «сняты» как текстовые строки.

Программой вводятся числовые исходные данные либо текстовые отрезки в двойных кавычках (" ") соответствующих строковых данных.

Единица измерения геометрических размеров указываются в задании для главного процессора программы FEMM - обычно принимаются миллиметры.

Пример данных в файле DanF\_TG340.txt:

Данные для расчетов вращающегося

магнитного поля турбогенератора

и вращающегося ротора и извлечения временных функций электромагнитных величин

"TG340FN" : name\_TG - имя расчетной модели TГ "06.06.2015" : data dan - дата данных

"FemF TG340": name fem - имя модели в FEMM

"RezF TG340": name rez - имя файла результатов

3 : ms - число фаз обмотки статора

1 : р - число пар полюсов

50 : fs - номинальная частота

 $-160.47$ : beta - начальная фаза токов статора в (3), град

2206 : Ir - ток возбуждения ротора, A

11547 : Is - фазный ток статора, A

0.8 : bs - относительное укорочение обмотки статора 30 : Qs - число пазов статора

10 : Ns - число последовательных витков в фазе стат.

1: as - число параллельных ветвей обмотки статора

5.308 : la - активная длина турбогенератора, м

699 : rv - средний радиус верхн. слоя обм. статора, мм

778 : rn - средний радиус нижнего слоя обм. статора, мм 565 : r1 - радиус в зазоре у поверхности ротора, мм

598.75 : r2 - средний радиус в зазоре, мм

 $632.5: r3$  – радиус в зазоре у расточки статора, мм

60 : na - число точек времени и позиц. на 1/6 периода

Отметим, что кривые намагничивания сталей сердечников ротора и статора (зубцы и ярмо - отдельно), коэффициент заполнения сердечника статора с учетом пакетирования; а также уровень конечноэлементной дискретизации области расчета уже содержит в себе FEMM модель ТГ [3].

Структура программы расчета линамики электромагнитных процессов турбогенератора. В укрупненном виде основные логические части программы имеют такую последовательность.

1. Задание файла исходных данных.

2. Ввод исходных данных из этого файла.

3. Организация файла для результатов расчета.

4. Сохранение FEMM-модели ТГ под новым именем.

5. Вычисление дополнительных параметров ТГ на основе исходных данных и локальных констант.

6. Вывод желаемых данных в файл результатов.

7. Организация массивов для искомых функций.

8. Залание тока возбуждения в FEMM модель TT.

9. Организация функций для разных результатов.

10. Запуск цикла поворотов ротора и МП статора для расчета динамики разных величин (параметр nb).

11. Пересчет и задание токов фаз обмотки статора в **FEMM-модель TГ** 

12. Расчет МП в каждой из позиций ротора.

13. Извлечение значений рассчитываемых функций и запоминание их в массивах.

14. Запись таблиц результатов в файл.

Скрипт Lua. Далее приводится программа, которая после ее вызова в среде FEMM формирует временные функции электромагнитных параметров ТГ и делает необходимую их обработку на основе численных расчетов МП.

```
--Задание файла исходных данных
File dan=prompt ("Введите имя файла")
--Открытие файла данных
f d = openfile (File dan .. ".txt", "r")
-- Считывание четырех строк заголовка
for i=1, 4, 1 do str=read (f d, "*1") end
-- ДАННЫЕ из файла File dan.txt
name TG=read(f d, "*n", "*\overline{1}") --\muмя TГ
data dan=read(\overline{f} d."*n","*1") -- nata
name \overline{fem} = read (\overline{f}d, \overline{u}*\overline{n}, \overline{u}*\overline{n}) --\overline{u}--Имя файла для записи результатов
name rez = read(f d, "*n", "*l")ms = read(f d, "*n", "*l") --число фаз
p = read(f \overline{d}, "*n", "*l") --пары полюсов
fs=read(\overline{f} d, "*n", "*l")
                                --частота
```
Таким же способом считываются все данные из указанного выше файла данных вплоть до па, т.е. na=read(f d, "\*n", "\*1") --число позиций  $closefile$ <sup>(f d)</sup> --закрытие файла данных --Организация файла результатов writeto (name rez) -- name rez имя файла --Имя геометрической модели ТГ-тип fem name fem=name fem .. ".fem"  $\overline{m}$  saveas (name fem) --запомнить модель

#### --PACYETHME **JAHHME**:

qr=Pi/180 --множитель градус=>радиан mu0=4\*Pi\*1e-7 --магнитная постоянная beta=beta\*gr --значение угла beta, рад ts=360/Qs --угол зубц. шага статора  $tp = Qs / (2 * p)$  --полюсный шаг в зуб. дел. qsp=tp/ms --число пазов на полюс и фазу zs=ceil (asp+tp\* (1-bs)) --ширина фазной --зоны по крайним стержням статора  $qsn=0.5*(qsp-tp*(1-bs))$  --число пазов --нижнего слоя обм. ст-ра над осью q qsv=qsp-qsn --число пазов верхнего .<br>--слоя обмотки статора над осью q --Угол первого нижнего стержня фазы А  $an1=180-(qsn-0.5)*ts$ --Угол первого верхнего стержня фазы А  $av1 = 180 - (qsv - 0.5) * ts$ Im=Is\*2^0.5/as --амплитуда фазного -- тока в параллельной ветви da=60/na --шаг угла поворота ротора  $Kt = 3*na$  --число моментов времени -- и позиций ротора на полупериоде na1=na+1 --добавление крайней точки --для полного цикла расчетной зоны --Массив радиусов в зазоре  $rdn = \{\} rdn[1] = r1 rdn[2] = r2$  $rdn[3]=r3$ --Запись некоторых параметров ТГ write ("Общие данные ТГ", "\r\n") write (format  $('' Is =  $§ 5.0f''$ , Is)$ , format (" beta= $87.2f''$ , beta/gr), format (" Ir=  $%5.0f''$ , Ir), "\r\n") write ("Число интерв. na=", na, format (";  $\text{mar } da = \frac{2}{6}$ . 3f", da), "\r\n")

Аналогично выводится в файл и другая необходимая информация.

```
--Организация 1- и 2-мерных массивов
Fr=\{\} Fa=\{\} Fs=\{\} --BCNOMOTATEJIBHBIE
--массивы для сбора разных величин
Ps={} --массив значений МПС фазы А
--Двухмерный массив MИ Br на трех
--радиусах в неподвижных точках зазора
Brd=\{\} for nb=1, Kt+1 do Brd[nb]=\{\} end
--Двухмерные массивы радиальн., углов.
--и модуля силы на три паза статора
n = Kt + 1Frs = \{\} for nb=1, n, 1 do Frs[nb] = \{\} end
Fas={} for nb=1, n, 1 do Fas[nb]= {} end
Fss=\{\} for nb=1, n, 1 do Fss[nb]=\{\} end
Mem = \{\}--массив для ЭМ-момента
--Двухмерные массивы тензоров сил,
--действующих на дугах в зазоре
Frtn=\{\} for nb=1, n do Frtn[nb]=\{\} end
Fatn={} for nb=1, n do Fatn[nb]= {} end
--Задание тока возбуждения в FEMM
mi modifycircprop("IF+", 1, Ir)
mi<sup>-</sup>modifycircprop("IF-", 1,-Ir)
-- B FEMM есть имена меток IF+, IF-
             --НАШИ ФУНКЦИИ
 --Электродинамические силы (Лоренца),
     --приходящиеся на паз статора
function F Lor st (nn, nb)
--nn, nb - номера паза и позиции ротора
d = (nn-1) * 0.2 - -cдвижки пазов по углу
-- Сдвиги для четных и нечетных zs
z1 = zs/2 z2 = ceil(z1)
```
if z1==z2 then  $e = 0.5$  else  $e = 0$  $end$ 

```
--Цикл перебора фазных зон А, В, С
for nz=1, 3, 1 do
--Угловая корд. паза в фазных зонах
ak=Pi/2+ts*qr*(nz-2-d)*qsp-e)--Координаты стержней верхнего слоя
s=sin(ak) c=cos(ak) xv=-rv*s yv=rv*cxn=-rn*s уп=rn*c --и нижнего слоя
--Разметка стержней в общем пазу
mo selectblock (xv, yv)
mo selectblock (xn, yn)
-- Извлечение х- и у-компонент силы
Fx=mo blockintegral(11)
Fy=mo blockintegral (12)
mo clearblock() --очищение выделения
-- Пересчет сил на единицу длины, кН/м
q=1e-3/1a Fx=Fx*g Fy=Fy*gFs[nz] = sqrt(Fx*Fx+Fy*Fy) --модуль силы
--Перевод в радиальн. и угл. составл.
Fr[nz] = Fy * c - Fx * s Fa[nz] = -Fy * s - Fx * cend --пребора пазов статора по nz
--Сбор сил в масивы для паза фазы А
Frs[nn][nb] = Fr[2] Frs[nn][k1] = Fr[1]Frs[nn][k2]=Fr[3]Fas[nn][k1]=Fa[1] Fas[nn][k2]=Fa[3]Fss[nn][nb]=Fs[2] Fss[nn][k1]=Fs[1]Fss[nn][k2]=Fs[3] end -\phi-\mu\mu F Lor st
  --Силы тензора магнитных натяжений
      --в зазоре на заданной дуге
function F Tenzor (nn, nb, rr, an, ak, ndt)
-пп, nb - номера паза и позиции ротора
--rr, an, ak, ndt - радиус и граничные
-- углы дуги, число шагов по ней
--Средний угол, ширина и шаг по дуге
alav=qr*(ak+an)/2 daz=qr*(ak-an)
dat=daz/ndt
-- Перевод ts в радианы и дуга в метрах
tsr=ts*gr
           ld=dat*rr*1e-3
--Цикл перебора фазных зон А, В, С
for nz=1, 3, 1 do
Fa[nz]=0 Fr[nz]=0 --обнуление
--Средн. и нач. углы в фазных зонах
avz=alav+tsr*(nz-2)*qsp anz=avz-daz/2
--Цикл перемещения по элементам дуги
for k=1, ndt, 1 do akz = anz + dat * (k-0.5)--Координаты точки на дуге
c = cos(akz) s=sin(akz) x=-rr*s y=rr*c
--Извлечение составляющих индукции
A, Bx, By = mo getpointvalues (x, y)--Радиальная и угловая составляющие МИ
Br=By * c-Bx * s Ba=-By * s-Bx * c--Радиальн. и углов. тензоры натяжения
ftr=0.5*(Br*Br-Ba*Ba)/mu0fta = (Br*Ba) / mu0--Отклонен. угла akz от средн. угла дуги
ada = akz - avz c = cos(ada) s = sin(ada)--Угловая и радиальная суммарные силы
Fa[nz]=Fa[nz]-ld*(fta*cfftr*s)Fr[nz]=Fr[nz]+ld*(ftr*(-fta*s)end --угловой зоны - цикла k
--Сбор сил в масивы на их полупериоде
Frtn[nn][nb] = Fr[2] Frtn[nn][k1] = Fr[1]Frtn[nn] [k2] = Fr[3] Fatn[nn] [nb] = Fa[2]Fatn[nn] [k1]=Fa[1] Fatn[nn] [k2]=Fa[3]
```

```
--РАСЧЕТ ДИНАМИКИ РАЗНЫХ ВЕЛИЧИН В ТГ
--Цикл поворотов ротора и МП статора и
-- сдвиги в массивах для фазных зон 2,3
for nb=1, na1, 1 do k1=nb+na k2=k1+na
al = (nb-1) * da * gr - -yron позиций d оси
--Начальная фаза и фазные токи статора
af=(beta+a1) c=2*pi/3 Ia=Im*cos(af)Ib=Im<sup>*</sup>cos(af-c) Ic=Im<sup>*</sup>cos(af+c)--Поворот ротора на da в новую позицию
if nb>1 then mi selectgroup(9)
       mi moverotate (0, 0, da) end
--Задание токов статора в FEMM-модель,
-- где уже есть метки токов в фазных
-- 30Hax: IA+, IA-, IB+, IB-, IC+, IC-
mi_modifycircprop("IA+",1,Ia)<br>mi_modifycircprop("IA-",1,-Ia)<br>mi_modifycircprop("IA-",1,-Ia)
min-modifycircprop("IB-", 1,-Ib)
min-modifycircprop("IC+", 1, Ic)
mi<sup>-</sup>modifycircprop("IC-", 1,-Ic)
-- Расчет МП в новой позиции ротора
--и переход к работе с результатами
min analyze(1)mi loadsolution()
     --ИЗВЛЕЧЕНИЕ ЗНАЧЕНИЙ ФУНКЦИЙ
   --Формирование массива МПС фазы А
  --по МПС фазних зон обмотки статора
-- Цикл перебора номеров фазных зон:
- -A^+, B^+, C^+, A^-, B^-, C^-for nf=2,7,1 do
--Разметка блока очередной фазной зоны
mo groupselectblock (nf)
-- Площадь по всем стержням фазной зоны
S = mo blockintegral(5)--Интеграл ВМП по площади фазной зоны
A = mo blockintegral (1)mo clearblock() --очистка блока
--МПС фазной зони обмотки
Fa[nf-1] = Ns*A/Send -- nf - перебора фазных зон
-- Сбор МПС фазных обмоток в массив
--для обмотки А на полупериоде функции
if nb < n a 1 then Ps [nb] = Fa[1] - Fa[4]Ps[k1] = -Fa[2]+Fa[5] end
Ps[k2] = Fa[3] - Fa[6]--Массивы для МИ Вr на 3-х радиусах
--Цикл по радиусам
for nr=1, 3, 1 do rk=rdn[nr]alk=90 --исходный угол фазы А
--Цикл по фазным зонам
for nz=1, 3, 1 do
--Номер в массиве и смена знака МИ
n = (nz-1) * na + nb zn = 1
if nz == 3 then zn = -1 end
--Углы расположения для фаз А, В, С
alk=alk-zn*(nz-1)*60alr=alk*gr
--Координаты точки
s=sin(alr) c=cos(alr) x=-rk*s y=rk*c
--ВМП и х- и у-составл. магн.индукции
A, Bx, By = mo getpointvalues (x, y)Br=By*c-Bx*s -- радиальная составляющая
Brd[n][nr]=zn*Br end end -- nz u nr
    --Электромагнитный момент ротора
--Выбор группы блоков ротора - номер 9
mo groupselectblock(9)
--Извлечение эл.маг.момента
Mem[nb]=mo blockintegral(22)
mo clearblock() --очистка блока
```
end

end --nz цикла по зонам

--конец функции F Tenzor

```
--Электродинамические силы, 
   --приходящиеся на три паза статора
    --через вызов функции F Lor st
mvi=F Lor st(1,nb) mvi=F Lor st(2,nb)
mvi=F Lor st(3,nb) --mvi - условность
  --Силы тензора магнитных натяжений
--в зазоре на зубцовом делении статора
--Начальный и конечный его углы
      aln=90-0.5*ts alk=aln+ts 
mvi=F Tenzor(1,nb,r3,aln,alk,60)
  --Силы тензора магнитных натяжений
--в зазоре на полюсное деление статора
  mvi = F Tenzor(2,nb,r3,0,180,360)
end --цикла nb-КОНЕЦ ВРАЩЕНИЯ РОТОРА
--ЗАПИСЬ ТАБЛИЦ РЕЗУЛЬТАТОВ в ФАЙЛ 
write("Ps-массив МПС фазной обмотки", 
     " \rightharpoonup r \nightharpoonup n"nput=0 --Cчетчик перевода строки файла
for n=1, Kt+1, 1 do nput=nput+1 
write(format("%9.4f", Ps[n])) 
if nput==10 then write("\rceil r \nceil")
nput=0 end 
end --цикла n - печати МПС фазы А
write(''\r\r\n')write(" Mem - ЭММ за время оборота 
на треть полюсного деления", "\r\r\r\r\r")
Mav=0 --обнуление сумматора момента
for n=1, na, 1 do Mav=Mav+Mem[n] end<br>write(" Средние значения электрома
         Средние значения электромагн.
момента и мощности, кH^*M, MBT", "\r\n")
Mav=Mav/na Pem=2*Pi*fs*Mav 
write(format("Mav=%8.3f",Mav*1e-3), 
format("Pem=%8.3f", Pem*1e-6),"\r\n")
write("dMem-массив переменной 
составляющей ЭММ Mem, кН*м","\r\n") 
for n=1,na1,1 do 
Mem[n]=Mem[n]-Mav end --расчет dMem 
nput=0 --счетчик перевода строки файла
for n=1,na1,1 do nput=nput+1 
write(format("%10.3f", 1e-3*Mem[n])) 
if nput==10 then write("\r\n") nput=0
end --перевод строки<br>end --чикла печати dl
     --цикла печати dMem
writeto() --Закрытие файла результатов
mi close() --Закрытие документа
  --препроцессора магнетизма
```
Аналогично или в иной форме организуется вывод массивов остальных результатов расчета. Распечатки МИ, а также сил, действующих на проводники обмотки статора и элементы сердечника статора, формируются в виде таблиц.

Результаты расчетов в режиме нагрузки ТГ представлены на рис. 3 – 5 временными функциями ряда величин – все в пределах главного для ТГ периода *T*. Для сил на рисунках указаны преимущественные направления на фрагментах электромагнитной системы ТГ. Как уже указывалось, в реально работающей программе получается значительно больше информации, примеры которой можно найти в [4-6] и в других работах – их перечень есть в [2].

**Указания по использованию программы.** Для использования скрипта расчета динамических процессов в ТГ необходимо:

1. Файл скрипта с расширением \*.lua и файл с исходными данными с расширением \*.txt должны находиться в одной папке на диске компьютера.

2. Запускаем программу FEMM – модель ТГ. Редактор Lua запускается из «окна» FEMM «кнопкой» *Open Lua Script* в меню *File.* Потом в открывшемся окне – нажатием имени своего файла – скрипта Lua.

3. Дальнейшие действия программа выполняет автоматически. Результаты расчета находятся в текстовом файле с заданным выше именем и читаются редактором *Блокнот*.

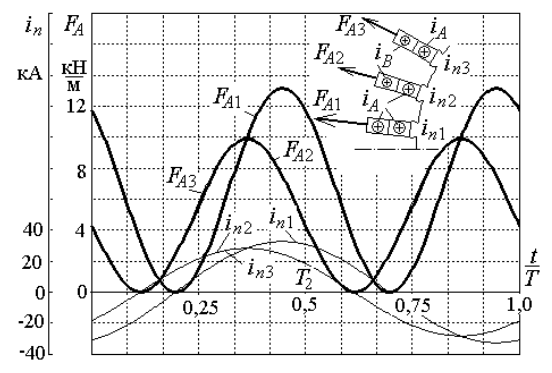

Рис. 3. Электродинамические силы и суммарные токи *in*, приходящиеся на указанные пазы статора

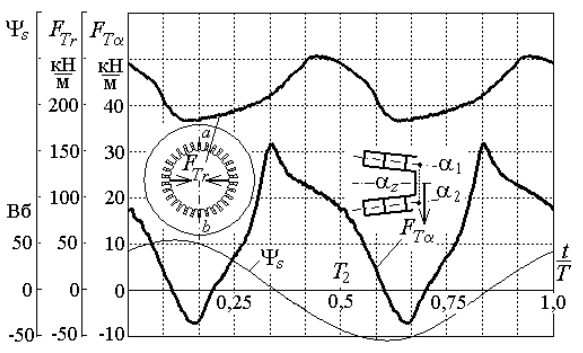

Рис. 4. Силы, действующие на указанные части сердечника статора (на зубцовое деление и на полюсное деление), и МПС фазной обмотки  $\Psi$ .

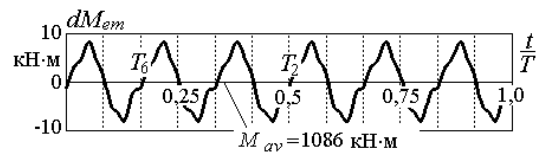

Рис. 5. Переменная составляющая ЭММ на фоне среднего значения момента *Mav*

**Вывод.** Представленные теоретические основы и скрипт Lua дают широкие возможности пользователям программы FEMM в получении динамики изменения электромагнитных параметров ТГ в виде их дискретных временных функций. Этот скрипт является универсальным с точки зрения структуры электромагнитной системы ТГ в рамках их распространенной конструкции. На базе рассмотренных принципов анализа динамики процессов в ТГ могут быть разработаны аналогичные скрипты для других типов ЭМ.

### СПИСОК ЛИТЕРАТУРЫ

*1.* Meeker D. Finite Element Method Magnetics. FEMM 4.2 11 Oct 2010 Self-Installing Executable. Режим доступа: www.femm.info/wiki/OldVersions.

*2.* Милых В.И., Полякова Н.В. Численно-полевые расчеты электромагнитных параметров турбогенераторов // Вісник НТУ «ХПІ». – 2014. – №38(1081). – С. 3-18.

*3.* Милых В.И., Полякова Н.В. Автоматизированное формирование расчетных моделей турбогенераторов для программной среды FEMM // Електротехніка електромеханіка. – 2015. – №4. – С. 7-14.

*4.* Милых В.И., Полякова Н.В. Динамика силовых действий в турбогенераторах с разными зубцово-пазовыми структурами в номинальном режиме работы // Технічна електродинаміка. – 2014. – №3. – С. 56-63.

*5.* Милых В.И., Полякова Н.В. Динамические электромагнитные и силовые процессы в турбогенераторе // Электрика. – 2015. – №1. – С. 24-28.

*6.* Милых В.И., Полякова Н.В. Расчетный и гармонический анализ магнитных полей в активной зоне турбогенератора в режиме нагрузки // Електротехніка і електромеханіка. – 2013. – №6. – С. 40-45.

*7.* Титов В.В., Хуторецкий Г.М., Загородная Г.А. и др. Турбогенераторы. – Л.: Энергия, 1967. – 895 с.

*8.* Милых В.И., Полякова Н.В. Система направлений и фазовых соотношений электромагнитных величин при численных расчетах магнитных полей в турбогенераторе // Електротехніка і електромеханіка. – 2011. – №5. – С. 33-38. *9.* Милых В.И., Полякова Н.В. Организация численного расчета магнитного поля турбогенератора в режиме нагрузки с обеспечением заданных его выходных параметров //

Електротехніка і електромеханіка. – 2012. – №1. – С. 36-41.

#### REFERENCES

*1.* Meeker D. *Finite Element Method Magnetics. FEMM 4.2 32 bit 11 Oct 2010 Self-Installing Executable.* Available at: www.femm.info/wiki/OldVersions (accessed 10 March 2014).

*2.* Milykh V.I., Polyakova N.V. Numerically-field calculations of the electromagnetic parameters of turbogenerators. *Visnyk NTU «KhPI» – Bulletin of NTU «KhPІ»*, 2014, no.38(1081), pp. 3-18. (Rus).

*3.* Milykh V.I., Polyakova N.V. Automated formation of calculation models of turbogenerators for software environment FEMM. *Elektrotekhnіka і elektromekhanіka – Electrical engineering & electromechanics*, 2015, no.4, pp. 7-14. (Rus).

*4.* Milykh V.I., Polyakova N.V. Dynamics of force action in turbogenerators with different tooth-slot structures in nominal mode. *Tekhnichna elektrodynamika – Technical electrodynamics*, 2014, no.3, pp. 56-63. (Rus).

*5.* Milykh V.I., Polyakova N.V. Dynamic power and electromagnetic processes in turbogenerator. *Elektrika – Electrician*, 2015, no.1, pp. 24-28. (Rus).

*6.* Milykh V.I., Polyakova N.V. Theoretical and harmonic analysis of magnetic fields in the active zone of a turbogenerator under load conditions. *Elektrotekhnіka і elektromekhanіka – Electrical engineering & electromechanics*, 2013, no.6, pp. 40-45. (Rus).

*7.* Titov V.V., Hutoreckij G.M., Zagorodnaja G.A., Vartan'jan G.P., Zaslavskij D.I., Smotrov I.A. *Turbogeneratory* [Turbogenerators]. Leningrad, Energiia Publ., 1967. 895 p. (Rus).

*8.* Milykh V.I., Polyakova N.V. A system of directions and phase relationships for electromagnetic parameters at numerical calculations of magnetic fields in a turbogenerator. *Elektrotekhnіka і elektromekhanіka – Electrical engineering & electromechanics*, 2011, no.5, pp. 33-38. (Rus).

*9.* Milykh V.I., Polyakova N.V. Organization of numerical calculation of turbogenerator magnetic field under load with specified output parameters control. *Elektrotekhnіka і elektromekhanіka – Electrical engineering & electromechanics*, 2012, no.1, pp. 36-41. (Rus).

*Поступила (received) 13.07.2015* 

*Милых Владимир Иванович*<sup>1</sup> *, д.т.н., проф.,* 

*Полякова Наталия Владимировна*<sup>1</sup>

<sup>1</sup> Национальный технический университет

«Харьковский политехнический институт», 61002, Харьков, ул. Фрунзе, 21,

тел/phone +38 057 7076514, e-mail: mvikemkpi@gmail.com

## *V.I. Milykh*<sup>1</sup> *, N.V. Polyakova*<sup>1</sup>

1 National Technical University «Kharkiv Polytechnic Institute», 21, Frunze Str., Kharkiv, 61002, Ukraine.

**Automated calculations of the dynamics of turbogenerator electromagnetic processes in software environment FEMM.** 

*Attention is paid to the popular FEMM (Finite Element Method Magnetics) program which is effective in the numerical calculations of the magnetic fields of electrical machines. The principles of the automated calculations providing the analysis of the dynamics of electromagnetic processes in turbo-generators are presented. This is realized in the form of a script on the algorithmic language Lua integrated with FEMM. The temporal functions of electromagnetic quantities are obtained by multiposition calculations of the magnetic field with ensuring its rotation together with the turbo-generator rotor. The developed program is universal in terms of the geometry and dimensions of turbo-generators, as well as the modes of their work with a minimum of input data in numerical form. This paper shows "extraction" of discrete temporal functions: the magnetic flux linkage of the phase stator winding; forces acting on the current-carrying and ferromagnetic elements of the structure; the magnetic induction at the fixed points; electromagnetic moment. This list can be expanded as part of the created program, as well as the use of the program can be extended to other types of electrical machines. The obtaining of a change period of any functions is provided by rotating the rotor to 60°.* References 9, figures 5.

*Key words:* **program FEMM, turbogenerator, magnetic field, electromagnetic processes, dynamics of changes, automated calculations, Lua script.**